# HP Ultrium tape drives technical reference manual Generation 3 drives volume 5: UNIX configuration guide

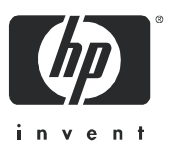

Part number: Q1538–90925 Volume 5 Edition 6.4, May 2006

#### Legal and notice information

© Copyright 2004–2006 Hewlett-Packard Development Company, L.P.

Hewlett-Packard Company makes no warranty of any kind with regard to this material, including, but not limited to, the implied warranties of merchantability and fitness for a particular purpose. Hewlett-Packard shall not be liable for errors contained herein or for incidental or consequential damages in connection with the furnishing, performance, or use of this material.

This document contains proprietary information, which is protected by copyright. No part of this document may be photocopied, reproduced, or translated into another language without the prior written consent of Hewlett-Packard. The information is provided "as is" without warranty of any kind and is subject to change without notice. The only warranties for HP products and services are set forth in the express warranty statements accompanying such products and services. Nothing herein should be construed as constituting an additional warranty. HP shall not be liable for technical or editorial errors or omissions contained herein.

#### Revision history

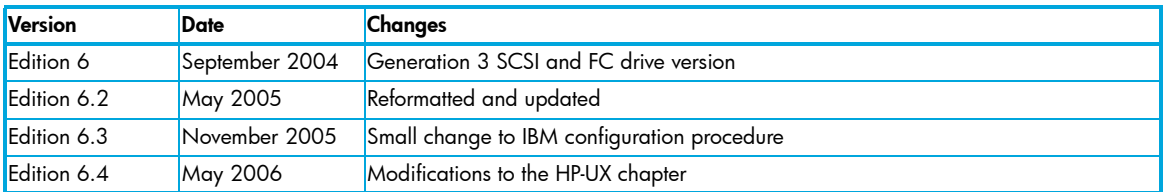

This document is frequently revised and updated. To find out if there is a later version, please ask your HP OEM Representative.

<span id="page-1-0"></span>HP Ultrium drives technical reference manual, volume 5: UNIX configuration guide

## **Contents**

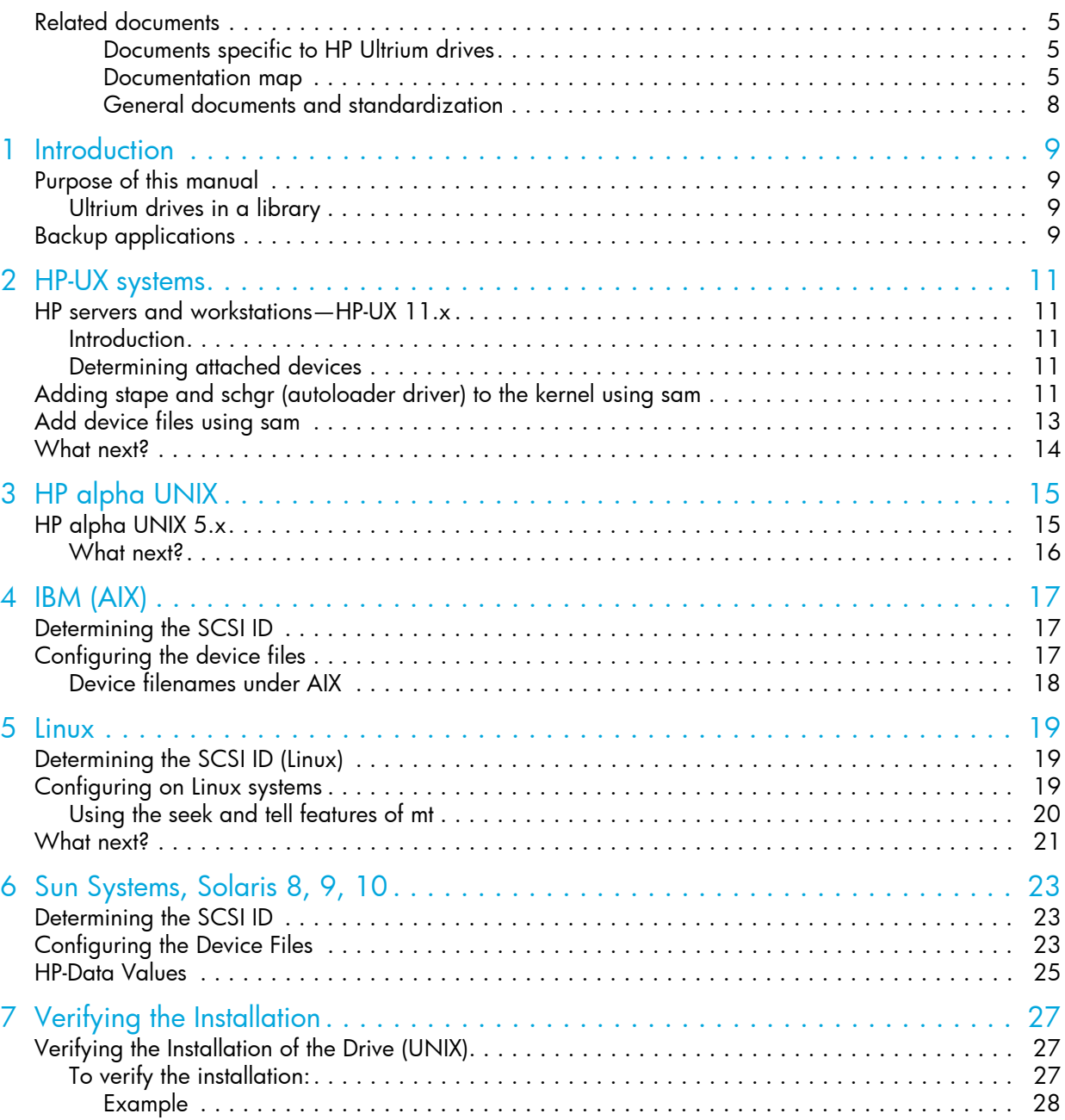

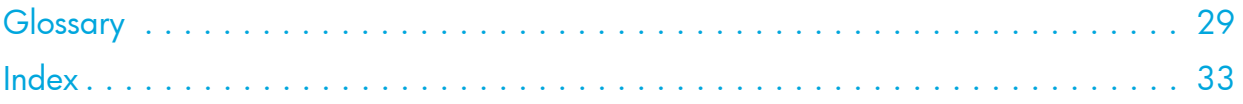

## <span id="page-4-0"></span>Related documents

<span id="page-4-3"></span>The following documents provide additional information:

#### <span id="page-4-1"></span>Documents specific to HP Ultrium drives

- *Hardware Integration Guide*, volume 1 of the HP Ultrium Technical Reference Manual
- *Software Integration Guide*, volume 2 of the HP Ultrium Technical Reference Manual
- *SCSI Interface*, volume 3 of the HP Ultrium Technical Reference Manual
- *HP Ultrium Configuration Guide*, volume 5 of the HP Ultrium Technical Reference Manual
- *Background to Ultrium Drives*, volume 6 of the HP Ultrium Technical Reference Manual

Please contact your HP supplier for copies.

- The features and benefits of HP Ultrium drives are discussed in the HP Ultrium Technology White Paper.
- For a general background to LTO technology and licensing, go to http://www.lto-technology.com.

#### <span id="page-4-2"></span>Documentation map

The following will help you locate information in the 6-volume Technical Reference Manual:

Drives—general

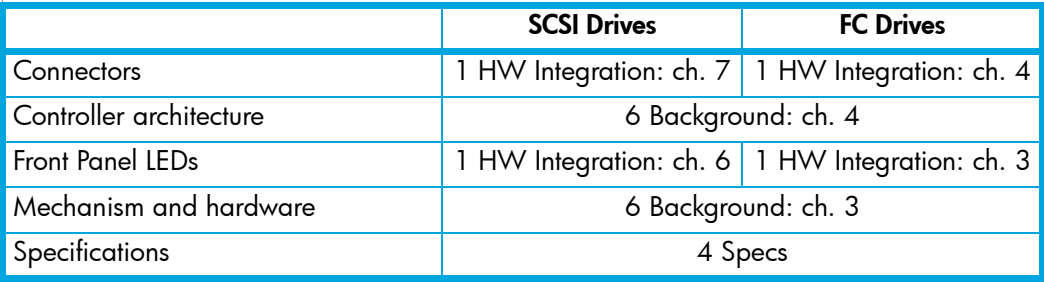

#### Installation and configuration

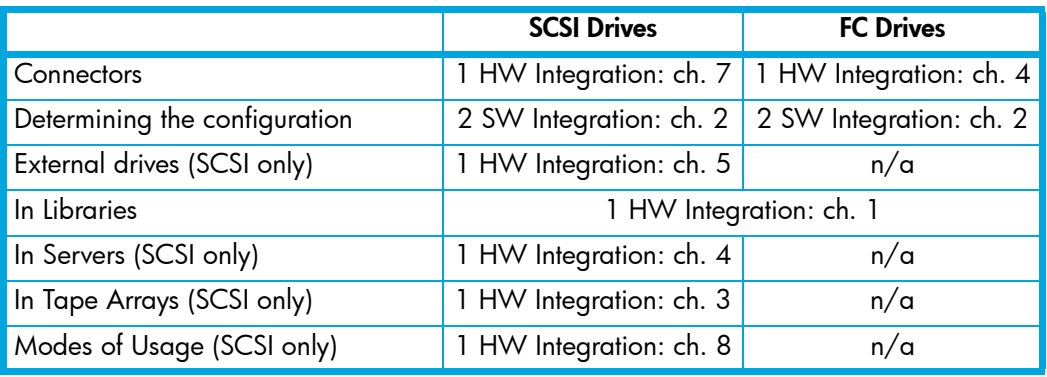

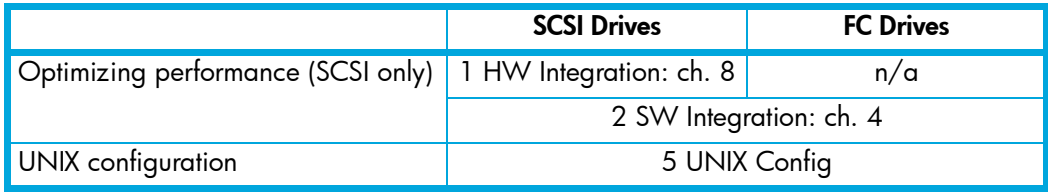

**Operation** 

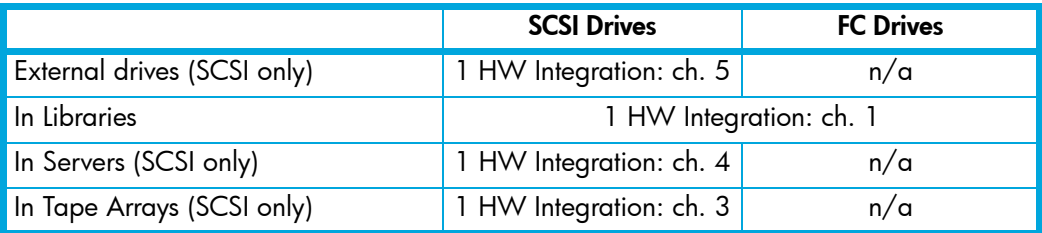

**Cartridges** 

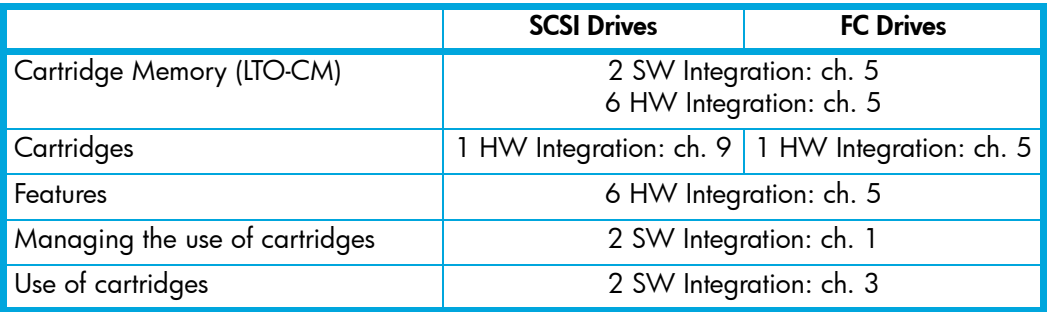

### Interface

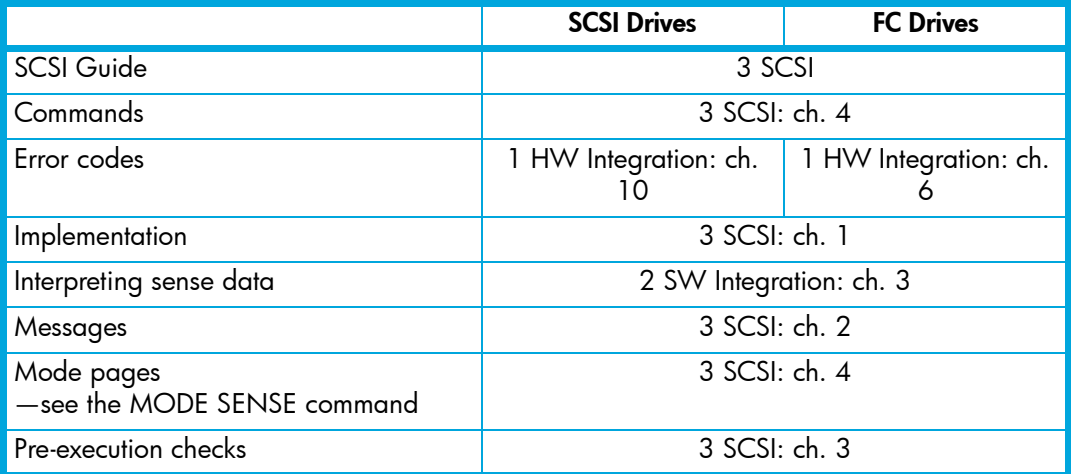

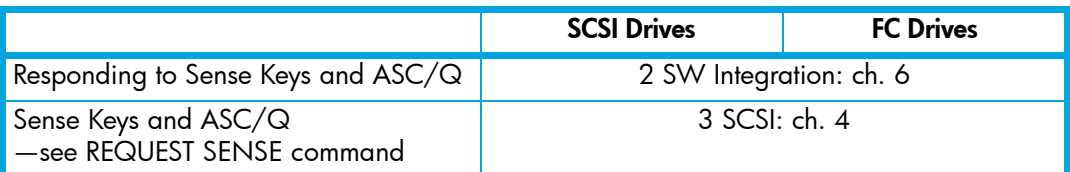

### Maintenance and troubleshooting

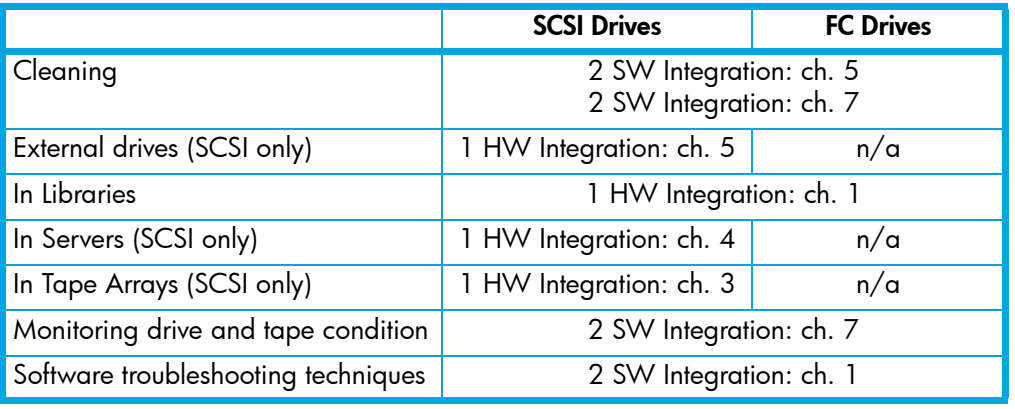

### Dealing with errors

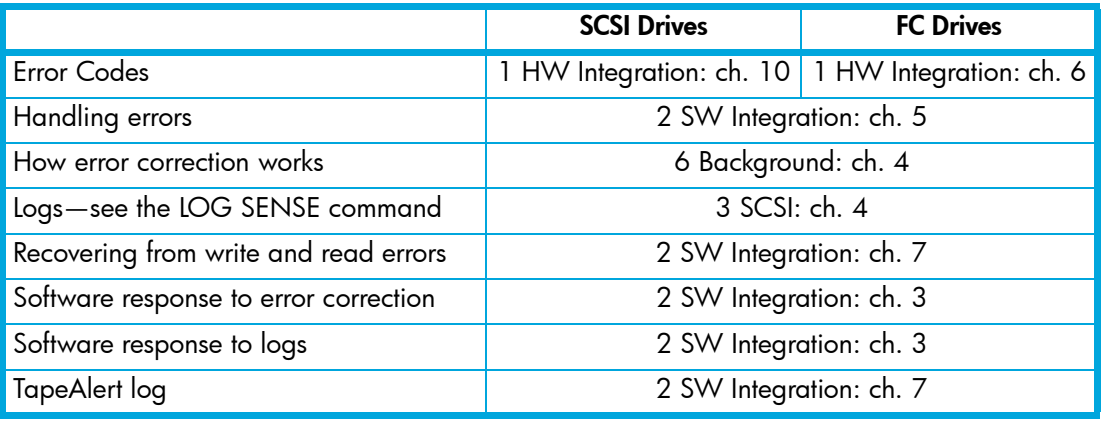

#### Ultrium features

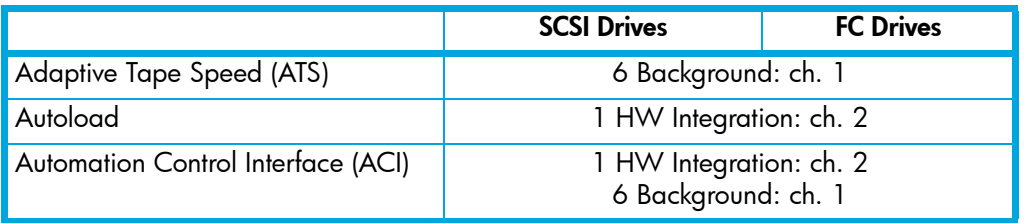

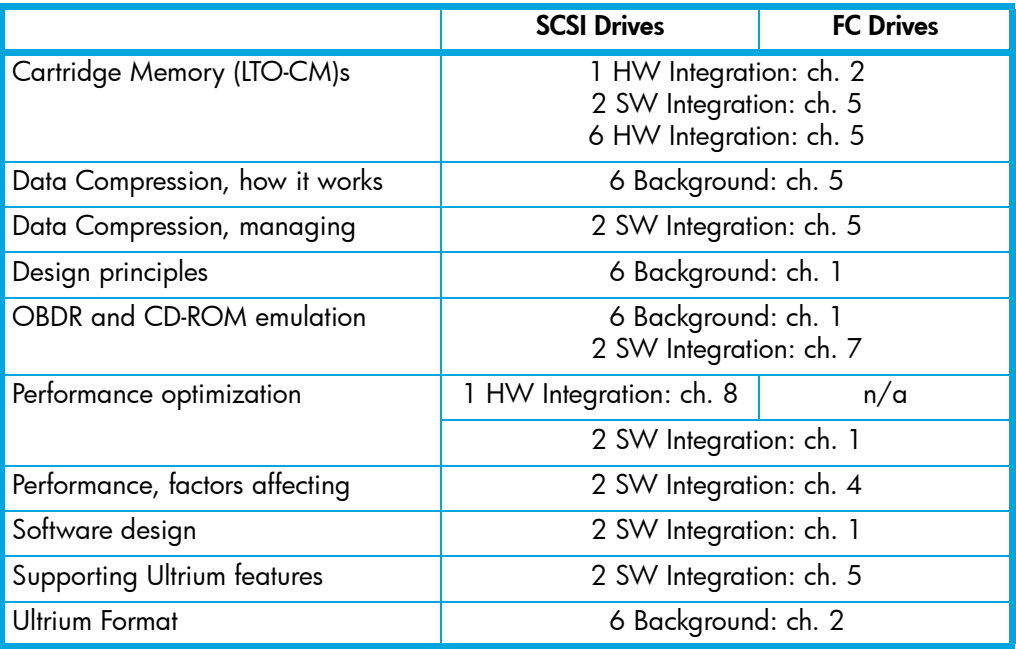

#### <span id="page-7-0"></span>General documents and standardization

See http://www.t10.org/t10\_main.htm for INCITS SCSI Primary Commands-3 (SPC-3) and other specifications

Copies of documents of other standards bodies can be obtained from:

*INCITS* 11 West 42nd Street New York, NY 10036-8002 USA *ISO* CP 56 CH-1211 Geneva 20 **Switzerland** *ECMA* 114 Rue du Rhône CH-1204 Geneva Switzerland Tel: +41 22 849 6000 Web URL: http://www.ecma.ch *Global Engineering* 2805 McGaw *Documents* Irvine, CA 92714 USA Tel: 800 854 7179 or 714 261 1455

## <span id="page-8-0"></span>1 Introduction

### <span id="page-8-1"></span>Purpose of this manual

This manual provides basic information on configuring the drives with various operating systems. See the top-level release notes that accompany the drive for expected functionality and features. Ultrium drives are supported on the following platforms:

- HP UNIX systems (HP-UX) [\(Chapter 2](#page-10-5))
- HP Alpha UNIX ([Chapter 3\)](#page-14-2)
- IBM (AIX) ([Chapter 4\)](#page-16-3)
- Linux ([Chapter 5](#page-18-3))
- Sun Systems, Solaris 8, 9, 10 [\(Chapter 6\)](#page-22-3)

For platforms not mentioned here, contact HP because there may be new connectivity details available that arrived after the release notes were published.

See [Chapter 7](#page-26-3) for details of how to verify the installation.

### <span id="page-8-2"></span>Ultrium drives in a library

Although Ultrium drives may also be used in a library, instructions about installing device drivers for automatic robotics are not included in this manual.

### <span id="page-8-3"></span>Backup applications

For optimum performance it is important to use a backup application that supports the drive's features within your system's configuration. See the *Getting Started Guide* for more information about usage models.

The following applications are suitable for use within an Enterprise environment and have been tested with Ultrium drives. They use the operating system's standard, built-in device drivers, as described in this manual. For further information about optimizing performance and making full use of the drive's functions, contact the software manufacturer or HP.

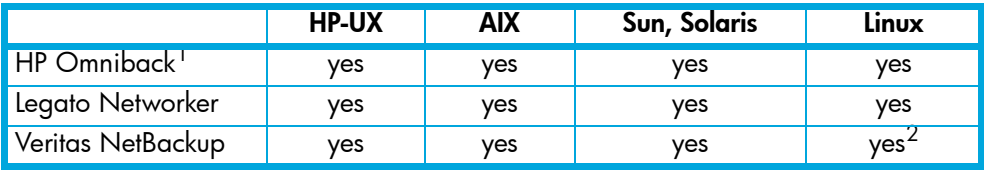

1. Cell Manager is only available on HP-UX or Windows

2. Redhat Server only (not Caldera, SUSE, and so on)

## <span id="page-10-5"></span><span id="page-10-0"></span>2 HP-UX systems

### <span id="page-10-1"></span>HP servers and workstations—HP-UX 11.*x*

**EV NOTE:** HP-UX 10.*x* is only supported by Generation 1 Ultrium drives.

### <span id="page-10-2"></span>**Introduction**

Before you install your tape drive log on to the HP web site, www.hp.com, and download the latest hardware enablement patch bundle for your operating system. This ensures that you will have the correct device driver for your tape drive.

### <span id="page-10-3"></span>Determining attached devices

After you have installed the new tape drive, you can check it has been attached successfully. From a shell window (hpterm/xterm), execute ioscan to display the list of attached devices.

<span id="page-10-6"></span># /sbin/ioscan -C tape -fn

The output should look similar to the following:

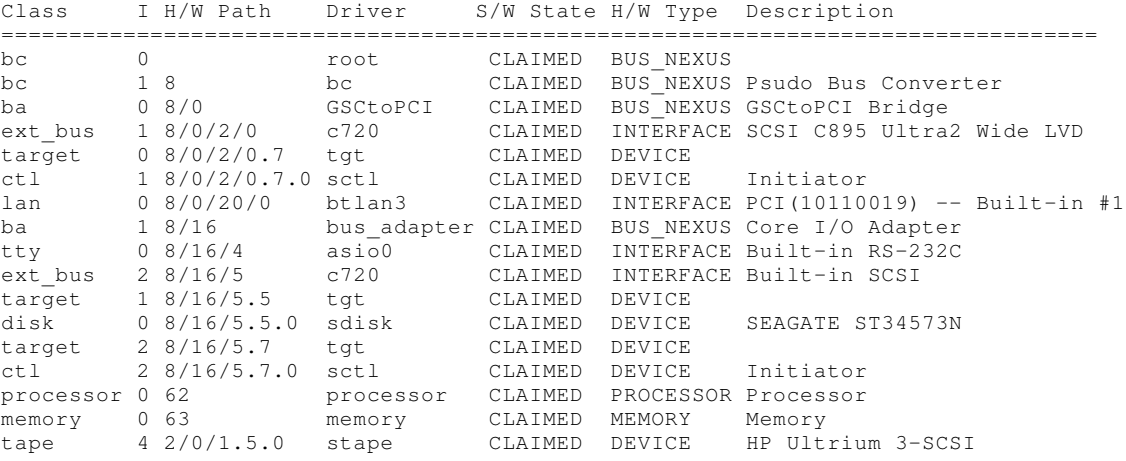

**EX NOTE:** If you are installing the drive onto a Storage Area Network (SAN), the fibre channel/SCSI bridge will also appear in the list of attached devices.

### <span id="page-10-4"></span>Adding stape and schgr (autoloader driver) to the kernel using sam

Run the `sam` utility from the command line. Sam runs as a mouse driven GUI (fig. 1) on a system with full graphics capability, or as a console text-based interface (fig. 2). If using the text-based interface, use the tab and arrow keys to navigate, and the return key to select.

[HP Ultrium drives technical reference manual, volume 5: UNIX configuration guide](#page-1-0) 11

#### Figure 1 SAM GUI

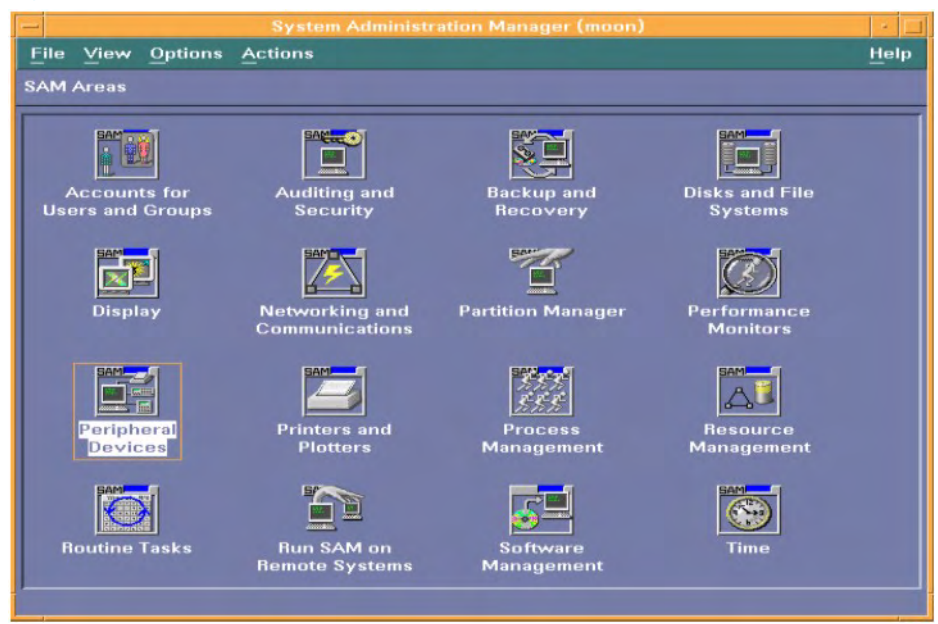

#### Figure 2 SAM text-based interface

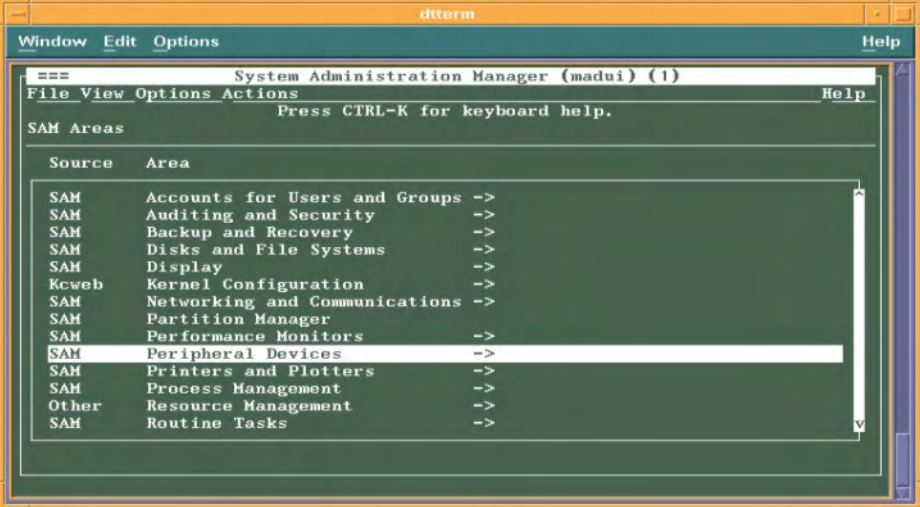

#### For HP-UX 11.11 (11i version 1)

- 1. Enter sam at the command line.
- 2. Select the following:

```
Kernel Configuration
Drivers
```
- 3. Highlight the stape or schgr driver. If the driver has not been added to the kernel, both Current State and Pending State will read "Out".
- 4. Select the following:

```
Actions
Add Driver to Kernel
The Pending State will now read "In".
```
5. To add the new driver to the kernel, select:

```
Actions
Create a New Kernel
```
The stape or schgr driver is added to the kernel.

6. Reboot the system.

#### For HP-UX 11.23 (11i version 2)

- 1. Enter sam at the command line.
- 2. Select the following:

```
Kernel Configuration
Kernel Configuration
Modules
```
- **3.** Highlight the stape or schgr driver. If the driver has not been added to the kernel, both Current State and Planned State will read "unused".
- 4. Type "m" to modify the stape driver and "s" to set it to "static". The Planned State will now read "static".
- **5.** Change  $\text{schgr}$  to "static" if you are going to attach an autoloader.
- 6. The stape and schgr drivers are now added to the kernel.
- 7. Reboot the system.

### <span id="page-12-0"></span>Add device files using sam

This is the recommended and simplest way to create device files. To add devices, proceed as follows:

```
1. # sam
```
This will bring up the graphical user interface for the utility.

2. Select the following:

```
Peripheral Devices
```
Tape Drives

sam will then scan the system for any tape drives connected.

When a HP Ultrium Generation 3 drive is found, for example, it will be displayed as:

Hardware Path Driver Description =========================================================== 8/0/2/0.3.0 stape HP Ultrium 3-SCSI

**3.** Highlight the drive and select the following from the tool bar:

```
Actions
Create Device Files
Create Default Device Files
```
This will create default device files for the drive. To view the device files that have been created, select:

```
Actions
Create Device Files
Show Device Files
```
4. When you have exited sam, run ioscan to see the tape drive:

```
%/sbin/ioscan -C tape -fn
```
All default device files displayed have **compression enabled**.

NOTE: HP recommends the 'Berkeley' device files of most applications:  $cXtYdZBESTnb =$  Berkeley, no rewind, best available density  $cXtYdZBESTb =$  Berkeley, with rewind, best available density *where:*  $X = \text{card number}$  $Y =$  target number  $Z = LUN$  number

### <span id="page-13-0"></span>What next?

Once device files have been created, you should confirm that your new tape drive is working properly. [Chapter 7 on page 27](#page-26-4) provides instructions on backing up and restoring a sample file to test your installation.

## <span id="page-14-2"></span><span id="page-14-0"></span>3 HP alpha UNIX

### <span id="page-14-1"></span>HP alpha UNIX 5.*x*

**1.** Add the following entry to your  $/$  dev/ddr.dbase file:

```
SCSIDEVICE
   Type = tape
   Name = "HP" "Ultrium"
# 
PARAMETERS:
   TypeSubClass = lto # Linear Tape Open
  BlockSize = 262144TagQueueDepth = 0
   MaxTransferSize = 0xffffff # 16Mb - 1
   ReadyTimeSeconds = 120 # Seconds
  SyncTransfers = enabled
  WideTransfers = enabled
   InquiryLength = 0x20
DENSITY:
  DensityNumber = 0, 1, 2, 3, 4, 5, 6, 7 OneFileMarkOnClose = yes
  DensityCode = 0x44Blocking = 0 CompressionCode = 1
  Buffered = 1Speed = 0MODESELECT:
  ModeSelectNumber = 0
  SavePage = No
  PageFormat = scsi2
   BlockDescriptor = yes
  TransferLength = 16
   Hdr.Tape.BufferMode = 0x1
  Hdr.MediumType = 0
   Data.UBYTE[0] = 0x3D # Vendor Unique Page Code 3D
  Data.UBYTE[1] = 0x02Data.UBYTE[2] = 0x01Data.UBYTE[3] = 0x00
```
- **2.** Rebuild the kernel by running /sbin/ddr config, then reboot the system with the tape drive attached. Device files for the Ultrium drive will be generated in  $/$  dev/tape and  $/$  dev/ntape when you reboot.
- 3. The names of the device files can be interpreted as follows:

Devices in the /dev/ntape directory are "no-rewind" devices. Those in /dev/tape will perform rewind on close.

The device files then have the syntax:  $t$ apeX dn

For example, /dev/ntape/tape66\_d1 is a device file for device 66, no-rewind using density number 1. Since all density numbers have the same parameters it does not matter which density number file is used.

### <span id="page-15-0"></span>What next?

Once device files have been created, you should confirm that your new tape drive is working properly. [Chapter 7 on page 27](#page-26-4) provides instructions on backing up and restoring a sample file to test your installation.

## <span id="page-16-3"></span><span id="page-16-0"></span>4 IBM (AIX)

### <span id="page-16-1"></span>Determining the SCSI ID

<span id="page-16-5"></span>Before you configure your system to support Ultrium drives, determine which SCSI ID to use. IDs must be unique for each device attached to the SCSI bus. To list existing devices, use the following command:

% lsdev -C |grep SCSI

This produces output similar to:

```
scsi0 Available 00-00-0S Standard SCSI I/O Controller
hdisk0 Available 10-60-00-0,0 16 Bit LVD SCSI Disk Drive
rmt1 Defined 00-00-0S-2,0 Other SCSI Tape Drive
```
The SCSI ID is in the series 00-00-0S-*X*,0, where *X* is the SCSI ID. Review the list of existing SCSI IDs and choose an available ID to assign to the new tape drive.

### <span id="page-16-2"></span>Configuring the device files

To install an HP Ultrium drive on an IBM workstation, create the appropriate device files for the drive.

NOTE: Do *not* choose the smit option of "4mm2gb" as the Tape Device Type. This is reserved for Connor drives. If you use it with HP drives, you will get the error "Device to be configured does not match the physical device at the specified connection location".

To change to variable block mode, use the following procedure:

1. *If you are using a graphics terminal* running X-Windows, at a Windows terminal, type: smit tape

*If you are using a non-graphics terminal,* at the command line type:

% smit -C tape

- 2. If no device has been configured at this address before, select "add a tape drive" to set up the address. From the pop-up window, select "ost" or "Other SCSI tape drive" as the tape drive you wish to change and choose connection addresses as appropriate.
- **3.** Set maximum delay for the READ/WRITE command=1200.
- 4. Change the block size field to 0, and click on the " $DO"$  button or press [Enter] to apply the change.

HP Ultrium drives will work with  $\tan$ , cpio, backup, restore and dd. For systems other than the 43P, the drive is also boot-capable, provided a boot tape is generated using  $mszfile$  and mksysb.

<span id="page-17-1"></span>Once device files have been created, you should confirm that your new tape drive is working properly. [Chapter 7 on page 27](#page-26-4) provides instructions on backing up and restoring a sample file to test your installation.

### <span id="page-17-0"></span>Device filenames under AIX

Use device filenames as listed below for the combination of Rewind on Close, Retension on Open, and Compression that you want:

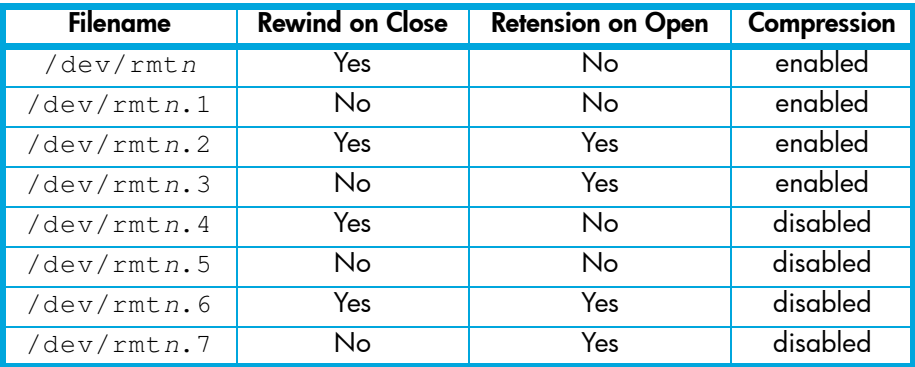

The *n* in the filename is the instance number assigned to the drive by the operating system, where 0 is the first device, 1 is the second and so on.

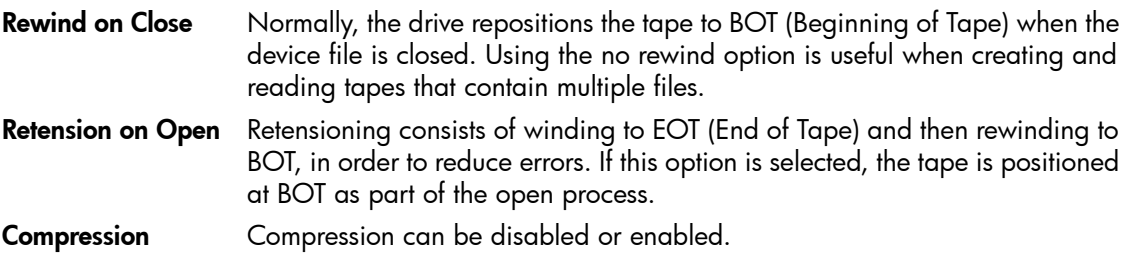

## <span id="page-18-3"></span><span id="page-18-0"></span>5 Linux

## <span id="page-18-1"></span>Determining the SCSI ID (Linux)

Look at the output of dmesg to find out what SCSI channel number is used for each connection.

To find out the SCSI IDs in use on each channel, type:

```
cat /proc/scsi/scsi
```
This will produce output similar to the following for each device:

```
Attached Devices
Host: SCSI0 Channel: 00 Id:00 Lun:00
Vendor: HP Model ------------
Type: Direct-Access ANSI SCSI Revision 02
```
Look at the ID information to establish which IDs are in use.

### <span id="page-18-2"></span>Configuring on Linux systems

No changes are needed to support Ultrium on Linux platforms, however you should ensure that you have the relevant drivers loaded.

To see the device drivers loaded currently, execute  $lsmod$ . This will give output similar to:

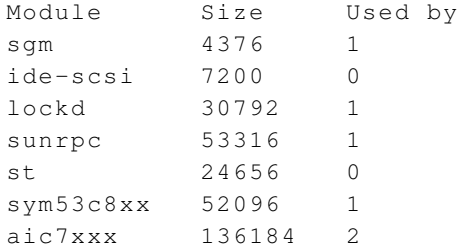

The lines of interest here are:

st The tape driver. Its presence shows that the tape driver is loaded.

sym53c8xx The SCSI chipset driver for the LSI Logic family of HBAs (amongst others).

aic7xxx The SCSI chipset driver for the Adaptec 7*xxx* chipset family (such as Adaptec 29160LP).

Latest SCSI controller drivers for Linux are available from the manufacturer's web site.

In order to communicate with a tape device, the operating system needs to have drivers for the tape and the underlying transport mechanism (the host bus adaptor) loaded. Ensure that both are available as either loadable modules (for example, usable with  $\text{in} \text{smooth}$  and visible with  $\text{lsmod}$ ) or are statically built into your kernel.

**E** NOTE: To add drivers to the statically built kernel you need the Linux source code available on disk and knowledge of how to use the kernel building tools that ship with various Linux distributions. This should not be attempted by novice users.

In order to determine if the drive has been detected by the tape driver at module load time, execute:

```
dmesg | grep "st"
```
This should find a number of lines. One should look like:

Detected SCSI tape st0 at scsi1, channel 0, id 5, lun 0

To load the tape driver module if it is not loaded as above, execute:

insmod st

to load it. This should happen naturally if your system is rebooted after attaching the drive.

When the ST driver module has been added, a list of tape device files will be created automatically. They reside in the  $/$  dev  $/$  directory and have the syntax:

/dev/stp or dev/nstp

where:

 $p$  Instance number of the device file (if only one drive is connected to the system, this will be 0)

n Indicates this is a no-rewind driver.

To enable large transfers under Linux (>64 KB per write), edit the file /usr/src/linux/drivers/scsi/st\_options.h and change the definition of ST\_BUFFER\_BLOCKS.

If you want requests to space to end of data (EOD) to be faster, you should also enable ST\_FAST\_MTEOM in the same file. After changing this file, rebuild the modules and install the new binary. At the very least, this requires:

```
make modules
make modules_install
```
from the /usr/src/linux directory. See your kernel documentation.

### <span id="page-19-0"></span>Using the seek and tell features of mt

To use the seek and tell features of  $m_t$ , you must tell the  $st$  driver that HP Ultrium drives use logical block addressing:

mt -f <device file> stsetoptions scsi2logical

where  $/\text{dev}/\text{stp}$  is the device file.

Note however that this information is not preserved across reboots, so you need to execute this command each time the system comes up. The stinit utility offers a convenient way of handling this; see the relevant man page for more information. If you use this approach, set the manufacturer parameter to HP and the model to "Ultrium 3-SCSI".

### <span id="page-20-0"></span>What next?

Once device files have been created, you should confirm that your new tape drive is working properly. [Chapter 7 on page 27](#page-26-4) provides instructions on backing up and restoring a sample file to test your installation.

### <span id="page-22-3"></span><span id="page-22-0"></span>6 Sun Systems, Solaris 8, 9, 10

### <span id="page-22-1"></span>Determining the SCSI ID

<span id="page-22-5"></span>Before you configure your system to support an HP Ultrium drive, determine which SCSI ID to use. IDs must be unique for each device on attached to the SCSI bus.

**1.** Use the modinfo command to identify SCSI controller drivers installed on the system:

```
% modinfo | grep "HBA Driver"
```
This produces output similar to the following:

106 780a0000 102b3 50 1 glm (GLM SCSI HBA Driver) 110 780b4000 1272c 228 1 qus (isp10160 HBA Driver)

For the adapter to which the new tape drive is attached, you need to determine what SCSI IDs are already used.

2. Determine the SCSI IDs of existing devices attached to the SCSI controller:

For all adapters:

% dmesg | egrep ".\*xxx.\*target" | sort | uniq

where  $xxx =$  the type of adapter (esp, glm, fas, qus or isp), as appropriate.

For example, for an ESP-based adapter:

```
% dmesg | egrep ".*esp.*target" | sort | uniq
This produces a list similar to:
```
<span id="page-22-4"></span>sd0 at esp0: target 0 lun 0 sd6 at esp0: target 6 lun 0

This indicates that SCSI IDs 0 and 6 are used for existing devices. SCSI ID 7 is generally used for the adapter itself. Here, you would choose a SCSI ID from 1 to 5 for the new tape drive.

### <span id="page-22-2"></span>Configuring the Device Files

Determine the device file by typing:

% ls -l /dev/rmt/\*m | grep "st@*X*"

where *X* is the SCSI ID. Identify the line for the tape drive. For example, if the drive was at SCSI ID 2, look for the line containing " $\text{st@2,0".}$  This might be as follows (but on a single line):

```
lrwxrwxrwx 1 root root 63 Mar 1 00:00 /dev/rmt/0m
../../devices/sbus@1f,0/espdma@e,8400000/esp@e, 8800000/st@2,0:m
```
Here you could use  $/\text{dev}/\text{rmt}/0$ m (shown underlined above) as the device file.

For optimal performance, ensure that you have the following minimum patch number:

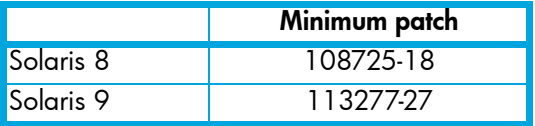

If for some reason you cannot upgrade to the minimum patch level, you can make the following file modifications to enhance performance:

1. In the file /kernel/drv/st.conf, after these lines:

```
########
# Copyright (c) 1992, by Sun Microsystems, Inc.
#ident "@(#)st.conf 1.6 93/05/03 SMI"
```
add the following depending on which version of operating system you are installing (there are 6 significant spaces between HP and Ultrium in line 2):

for Solaris 8 without st patch:

```
tape-config-list ="HP Ultrium 3", "HP Ultrium LTO 3", "HP LTO GEN 3";
HP_LTO_GEN_3 = 1,0x36,0,0xd639,4,0x44,0x44,0x44,0x44,3;
name="st" class="scsi"
       target=X lun=0;
```
where X is the SCSI target address of the device you have attached.

for Solaris 9 and 10 (and 8 with st patch):

```
tape-confiq-list ="HP Ultrium 3", "HP Ultrium LTO 3", "HP LTO GEN 3";
HP_LTO_GEN_3 = 2,0x3B,0,0x18659,4,0x44,0x44,0x44,0x44,3,60,1200,
600,1200,600,600,18000;
name="st" class="scsi"
        target=X lun=0;
```
where X is the SCSI target address of the device you have attached.

See ["HP-Data Values" on page 25](#page-24-0) below for the values of the parameters in these lines.

2. If you are replacing an existing tape device on the same SCSI ID, remove the contents of the /dev/rmt directory as follows:

% cd /dev/rmt  $\frac{1}{6}$  rm  $*$ 

3. Do a reconfigure boot:

```
% cd /% touch /reconfigure
% sync;halt
```
4. When the system is down, reboot:

% boot -r

Make sure you include the  $-r$  switch, so that the device directory is reconfigured using the new data.

5. You should now be able to use the drive.

- Use /dev/rmt/*X*cb if you require a compression rewind device file, where *X* is the relevant device address.
- Use /dev/rmt/*Xcbn* when you require a compression non-rewind device.

Once the device files have been created, you should confirm that your new tape drive is working properly. [Chapter 7 on page 27](#page-26-4) provides instructions on backing up and restoring a sample file to test your installation.

### <span id="page-24-1"></span><span id="page-24-0"></span>HP-Data Values

The values for HP\_LTO\_GEN\_n and name, which provide normal LTO mode, have the following meanings:

The syntax for HP\_LTO\_GEN\_n on Solaris 9 is:

```
<drive type> = <version>, <type>, <bsize>, <options>, <no. of densities>,
  <density 0>, <density 1>, <density 2>, <density 3>, <default density>,
  <non-motion timeout>, <read/write timeout>, <rewind timeout>,
  <space timeout>, <load timeout>, <unload timeout>, <erase timeout>
```
#### where:

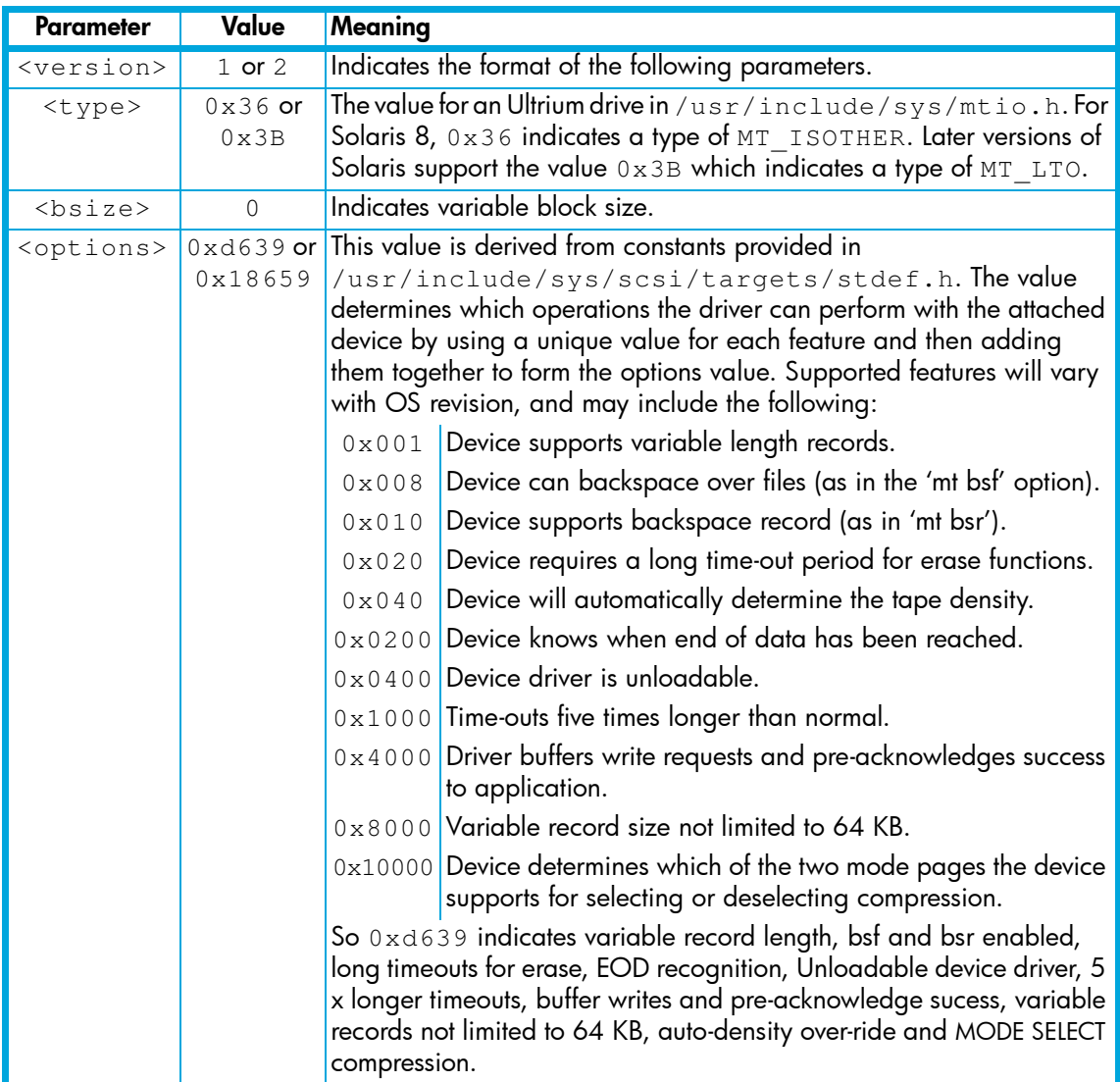

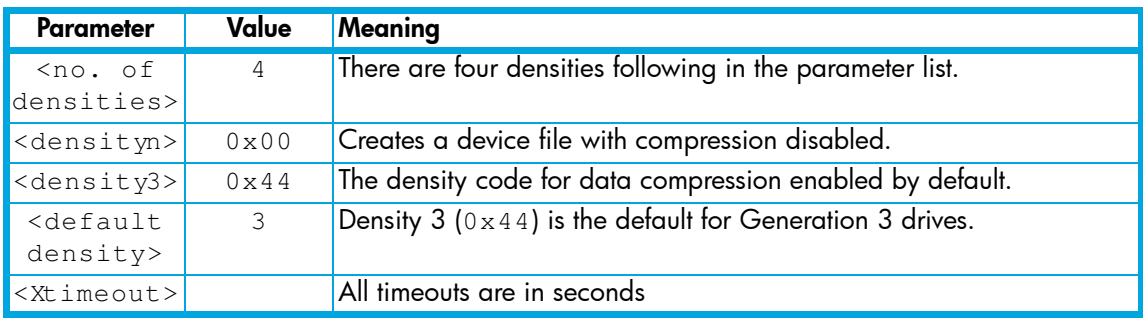

Values for the parameters for name are as follows:

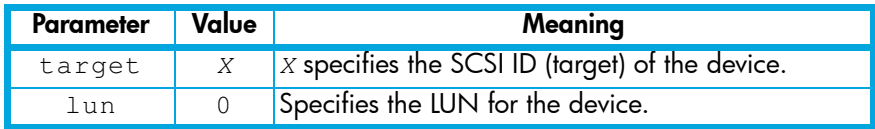

## <span id="page-26-4"></span><span id="page-26-3"></span><span id="page-26-0"></span>7 Verifying the Installation

### <span id="page-26-1"></span>Verifying the Installation of the Drive (UNIX)

As part of the installation process, you will have installed the appropriate device driver for your UNIX system, and created device files to communicate with the tape drive.

This section describes how you can verify the installation has been performed correctly.

In outline, the procedure is as follows:

- 1. Check the tape drive responds to a rewind command.
- 2. Write test data to a tape.
- **3.** Read the test data from the tape.
- 4. Compare the data read from the tape with the original data on disk.

### <span id="page-26-2"></span>To verify the installation:

- 1. Test the SCSI connection to the tape drive by performing a rewind:
	- a. If there is a tape cartridge already in the drive, remove it.
	- **b.** Insert a tape cartridge.
	- c. Rewind the tape using the command line:

% mt -f <device file> rewind

```
For example, on HP-UX:
```
% mt -f /dev/rmt/0mnb rewind

If the command completes successfully, there will be no feedback. If it fails, you will see an error message on the console. The hardware installation may be faulty. Check the troubleshooting section of the *User's Guide* for help in identifying the problem.

**2.** Write a sample file to tape, using 'tar':

```
% cd /% tar cvf <device file> <file>
```
The options to  $tar$  have the following meanings:

- c Create a new archive (backup file) on the device.
- v Operate in verbose mode.
- $f$  Specify the device file explicitly.

The arguments follow the  $\cot$  options in the command line. Their values depend on the operating system; suggested values are given the appropriate operating system chapter.The arguments are as follows:

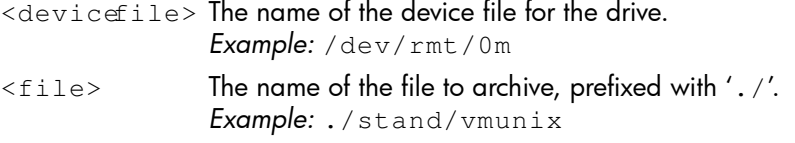

[HP Ultrium drives technical reference manual, volume 5: UNIX configuration guide](#page-1-0) 27 Download from Www.Somanuals.com. Al¶ Manuals Search And Download.

- **EX NOTE:** Make sure you prefix the file name with '.' when you back it up to tape. If you do not, the restore operation in step 3 will overwrite the original copy on disk.
	- 3. Read the file back from tape:

```
% cd /tmp
% tar xvf <device file>
```
The  $x'$  option to  $\tan$  here means "extract from the archive".

Use the same value for the  $\le$  device file> argument as in step 2.

4. Compare the original with this retrieved file:

% cmp <original file> /tmp/<retrieved file>

This compares the files byte by byte. If they are the same, there should be no output, and this verifies that the installation is correct. The arguments are:

 $\langle$  original file> The name of the original file, prefixed with  $\gamma$ . *Example:* /stand/vmunix  $\epsilon$  retrieved file> The name of the file retrieved from the archive. *Example:* stand/vmunix

#### <span id="page-27-0"></span>Example

Suppose you are verifying the installation of an HP Ultrium tape drive on an HP-UX 11.X system. The procedure would be as follows.:

1. Change directory to root:

 $% cd /$ 

2. Back up / stand/vmunix to tape:

% tar cvf /dev/rmt/0m ./stand/vmunix

Note the prefix of '.' to the filename.

**3.** Change to the temporary directory:

```
% cd /tmp
```
4. Extract the file from the tape:

% tar xvf /dev/rmt/0m

5. Compare the original with the restored version:

```
% cmp /stand/vmunix /tmp/stand/vmunix
```
Note that the original filename is *not* prefixed with '.'.

## <span id="page-28-0"></span>**Glossary**

<span id="page-28-6"></span><span id="page-28-5"></span><span id="page-28-4"></span><span id="page-28-3"></span><span id="page-28-2"></span><span id="page-28-1"></span>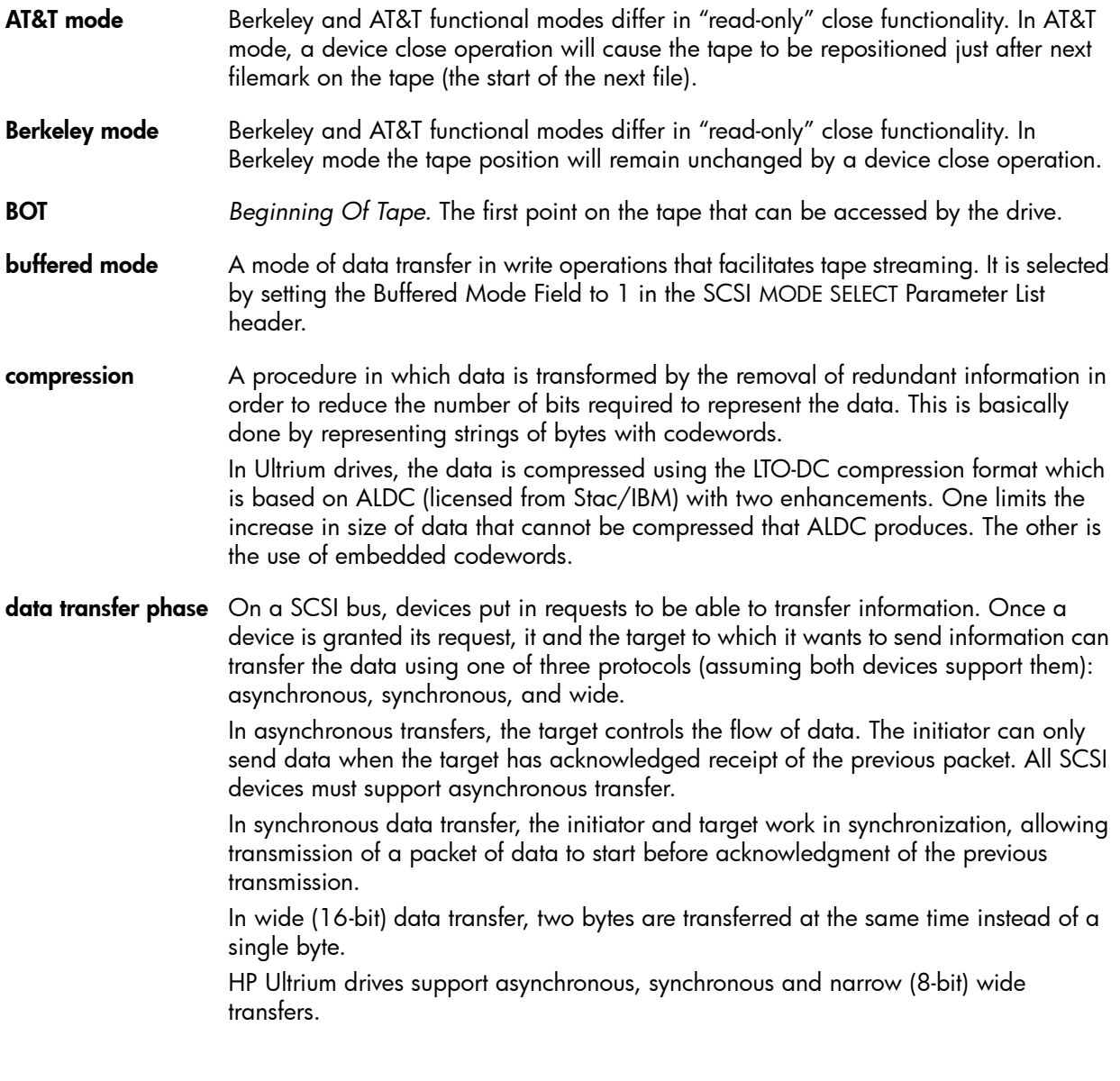

<span id="page-29-6"></span><span id="page-29-5"></span><span id="page-29-4"></span><span id="page-29-3"></span><span id="page-29-2"></span><span id="page-29-1"></span><span id="page-29-0"></span>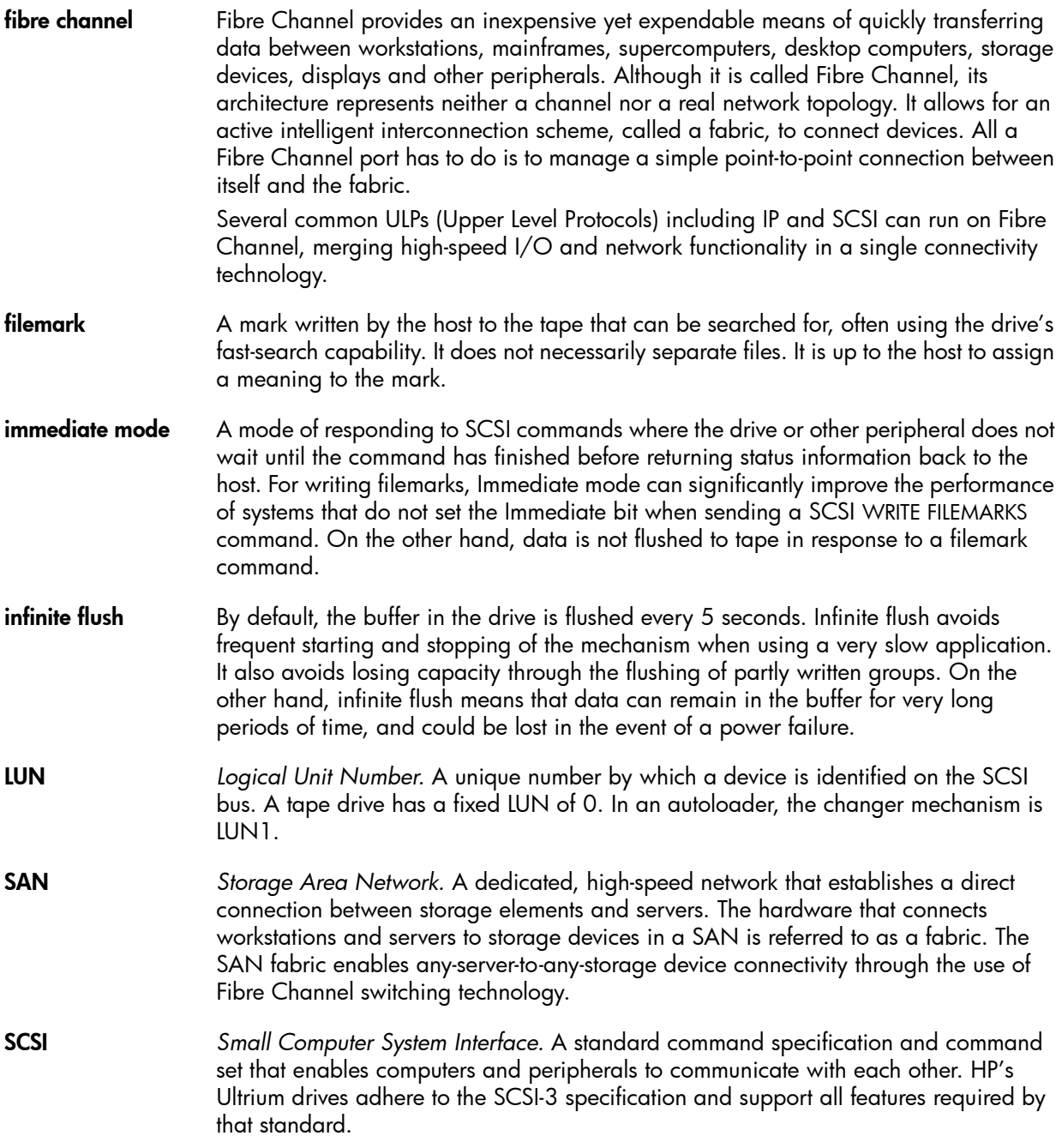

#### Single-Ended and Low Voltage Differential SCSI

<span id="page-30-4"></span>These terms define how the signals are transmitted along the cable.

With *single-ended* (SE) SCSI, each signal travels over a single wire and each signal's value is determined by comparing the signal to a paired ground wire. Signal quality tends to decrease over longer cable lengths or at increased signal speed.

<span id="page-30-2"></span>With *low voltage differential* (LVD) signaling, signals travel along two wires and the difference in voltage between the wire pairs determines the signal value. This enables faster data rates and longer cabling with less susceptibility to noise than SE signaling and reduced power consumption.

#### Narrow and Wide, Fast, Ultra and Ultra2 SCSI

- <span id="page-30-3"></span>• *Narrow* SCSI devices can transfer data one byte at-a-time (and are sometimes called "8-bit SCSI" devices). They can conform to either the SCSI-2 or SCSI-3 protocols. They have a 50-pin connection to the SCSI bus.
- <span id="page-30-6"></span>• *Wide* SCSI devices can transfer two bytes of data simultaneously ("16-bit SCSI"). They usually have a single, 68-pin connection to the SCSI bus. (This physical arrangement is part of the SCSI-3 specification.) They may support either SCSI-2 or SCSI-3 protocols. Wide and narrow devices can simultaneously be connected to the same bus without problem, provided certain rules are followed.
- <span id="page-30-1"></span>• *Fast* SCSI can transfer data at up to 10 MB/sec, using a cable of up to 6 meters total length.
- <span id="page-30-5"></span>• *Ultra* SCSI can transfer data at up to 20 MB/sec, but the cable length cannot exceed 3 meters (it is also known as "Fast20").
- *Ultra2* SCSI can transfer data at up to 80 MB/sec, using a cable of up to 12 meters.
- *Ultra160* SCSI can transfer data at up to 160 MB/sec, using a cable of up to 12 meters.
- *Ultra320* SCSI can transfer data at up to 320 MB/sec, using a cable of up to 12 meters.

Ultra SCSI supports both SE and LVD interfaces. Although Ultra2 SCSI and above can support SE devices, this is not recommended as the whole bus is slowed to Ultra speeds; instead, use LVD devices only.

HP's Ultrium drives are Ultra-320 compatible devices. They should be used only on LVD host bus adapters for maximum performance.

<span id="page-30-0"></span>**sequential access** Sequential access devices store data sequentially in the order in which it is received. Tape devices are the most common sequential access devices. Devices such as disk drives are *direct access* devices, where data is stored in blocks, not necessarily sequentially. Direct access allows speedy retrieval, but is significantly more costly.

Download from Www.Somanuals.com. Al¶ Manuals Search And Download.

## <span id="page-32-0"></span>Index

### A

AIX [17](#page-16-3) ANSI [5](#page-4-3) asynchronous data transfer [29](#page-28-1) AT&T mode [29](#page-28-2)

#### B

Berkeley mode [29](#page-28-3) BOT [29](#page-28-4) buffered mode [29](#page-28-5)

#### $\subset$

compression [29](#page-28-6) confirming installation [27](#page-26-3)

#### D

data transfer [29](#page-28-1) device files AIX [18](#page-17-1) IBM (AIX) [17](#page-16-4) Sun workstations [23](#page-22-4) direct access [31](#page-30-0) documents, related [5](#page-4-3)

#### F

fast SCSI [31](#page-30-1) fibre channel [30](#page-29-0) filemarks [30](#page-29-1) filenames under AIX [18](#page-17-1)

#### H

HP Alpha [15](#page-14-2) HP-UX systems [11](#page-10-5) determining attached devices [11](#page-10-6)

#### I

IBM (AIX) [17](#page-16-3) determining SCSI ID [17](#page-16-5) device files [17](#page-16-4) immediate mode [30](#page-29-2)

infinite flush [30](#page-29-3) installation, verifying [27](#page-26-3)

#### L

Linux [19](#page-18-3) determining SCSI ID [19](#page-18-4) LUN [30](#page-29-4) LVD SCSI [31](#page-30-2)

#### M

mode AT&T [29](#page-28-2) Berkeley [29](#page-28-3) immediate [30](#page-29-2)

#### N

narrow SCSI [31](#page-30-3)

P

PC-based UNIX - Linux [19](#page-18-3)

### S

SAN [30](#page-29-5) SCSI [5](#page-4-3), [30](#page-29-6) SCSI ID, determining IBM (AIX) [17](#page-16-5) Linux [19](#page-18-4) Sun workstations [23](#page-22-5) sequential access [31](#page-30-0) single-ended SCSI [31](#page-30-4) storage area network [30](#page-29-5) Sun workstations data values [25](#page-24-1) determining SCSI ID [23](#page-22-5) device files [23](#page-22-4) synchronous data transfer [29](#page-28-1) systems HP-UX [11](#page-10-5) Linux [19](#page-18-3)

#### U

ultra SCSI [31](#page-30-5)

### V

verifying installation [27](#page-26-3)

#### W

wide data transfer [29](#page-28-1) wide SCSI [31](#page-30-6)

Free Manuals Download Website [http://myh66.com](http://myh66.com/) [http://usermanuals.us](http://usermanuals.us/) [http://www.somanuals.com](http://www.somanuals.com/) [http://www.4manuals.cc](http://www.4manuals.cc/) [http://www.manual-lib.com](http://www.manual-lib.com/) [http://www.404manual.com](http://www.404manual.com/) [http://www.luxmanual.com](http://www.luxmanual.com/) [http://aubethermostatmanual.com](http://aubethermostatmanual.com/) Golf course search by state [http://golfingnear.com](http://www.golfingnear.com/)

Email search by domain

[http://emailbydomain.com](http://emailbydomain.com/) Auto manuals search

[http://auto.somanuals.com](http://auto.somanuals.com/) TV manuals search

[http://tv.somanuals.com](http://tv.somanuals.com/)